# **Организация дистанционного обучения: инструменты и технологии**

А.Н. Стебунова, email: [anna\\_ert22@mail.ru](mailto:anna_ert22@mail.ru)<sup>1</sup>

<sup>1</sup> МКОУ «Эртильская средняя общеобразовательная школа № 1»

*Аннотация. В данной статье рассматривается возможность применения графического редактора Paint как одного из средств, для наглядного представления информации при организации дистанционного обучения. А также приводится пример использования графического редактора при изучении курсов «Алгебра» и «Геометрия» во время проведения уроков в онлайн режиме.*

*Ключевые слова: дистанционное обучение, онлайн сервис, информационные технологии, графический редактор Paint.*

#### **Введение**

Во время карантина люди кардинально изменили свой образ жизни и перестроились на дистанционную форму работы. Кто-то очень быстро адаптировался к данной системе и успешно балансирует между работой и домашними обязанностями. А кому-то пришлось полностью изменить привычный формат работы и освоить новые технологии для организации учебного процесса.

Формирование нормативно правовой базы и разработка научнометодических основ в области дистанционного образования через:

Zoom.us — сервис для проведения видеоконференций,

размещение необходимой информации в социальных сетях и телефонного мессенджера.

Разработка и формирование системы оценивания и мониторинга индивидуальных достижений обучающихся:

- Google [Формы: возможности для педагога.](https://nitforyou.com/google-formy/)
- Создание электронных тетрадей.

<https://edu.skysmart.ru/teacher/homework/xivezolora>

Moodle — система управления курсами [\(электронное обучение\)](https://ru.wikipedia.org/wiki/%D0%AD%D0%BB%D0%B5%D0%BA%D1%82%D1%80%D0%BE%D0%BD%D0%BD%D0%BE%D0%B5_%D0%BE%D0%B1%D1%83%D1%87%D0%B5%D0%BD%D0%B8%D0%B5)

Тщательная подготовка к каждому уроку, подбор необходимой информации и создание презентаций позволяет наглядно представить необходимую информацию и сэкономить время.

### **1. Графический редактор Paint в образовательном процессе.**

Чтобы повысить у обучающихся мотивацию к изучению математики, учитель старается максимально визуализировать передаваемую информацию. Для того чтобы понять, как выглядит

какой-либо предмет, ученику необходимо представить его в своем сознании, увидеть его или даже потрогать. Наглядное представление информации позволяет учителю развивать у обучающихся воображение и способность нестандартно мыслить. Существует много программ, с помощью которых можно представить информацию более наглядно. Такие программы, как Microsoft Office PowerPoint, Open Office Impress, используются наиболее часто. С помощью них можно создавать для уроков презентации.

Информацию можно представить разными способами: в виде схем, таблиц, диаграмм, анимации, видеороликов и т.д. В настоящее время ученики более восприимчивы к моделированию образов и проявляют активный интерес к информационным технологиям.

Так как во время дистанционного обучения обучающимся средних и старших классов еще сложно только на слух воспринимать информацию, то я стараюсь приблизить онлайн урок к той системе, в которой обучающиеся привыкли работать ранее. В помощь мне приходит простой графический редактор Paint.

Приложение Paint – это один из самых популярных графических редакторов, представленных компанией Microsoft. Во-первых, он автоматически устанавливается вместе с операционной системой, а вовторых, с ним очень легко работать. Для этого не потребуется каких-то специальных навыков. В то же время, несмотря на кажущуюся простоту, данная программа обладает большим набором функций и возможностей для создания и изменения картинок и других графических объектов.

При организации уроков алгебры и геометрии в режиме онлайн рабочее поле графического редактора Paint служит классной доской. Вся необходимая информация, передаваемая обучающимся, одновременно с голосом учителя конспектируется и отображается на экране каждого обучающегося.

Такая организация современной виртуальной работы позволяет учителю более наглядно представить необходимую информацию и повысить у обучающихся активность познавательной деятельности.

## **2. Применение графического редактора Paint на уроках алгебры и геометрии.**

Рассмотрим на примерах, как можно использовать графический редактор Paint на уроках математики.

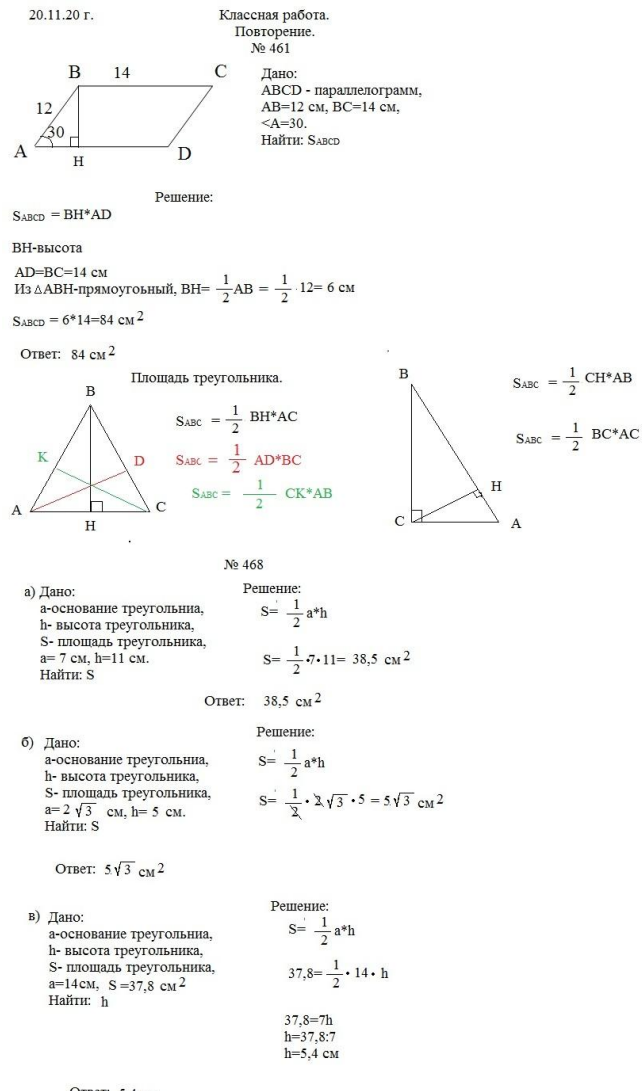

Ответ: 5,4 см

*Рис. 1* Урок геометрии в 8 классе.

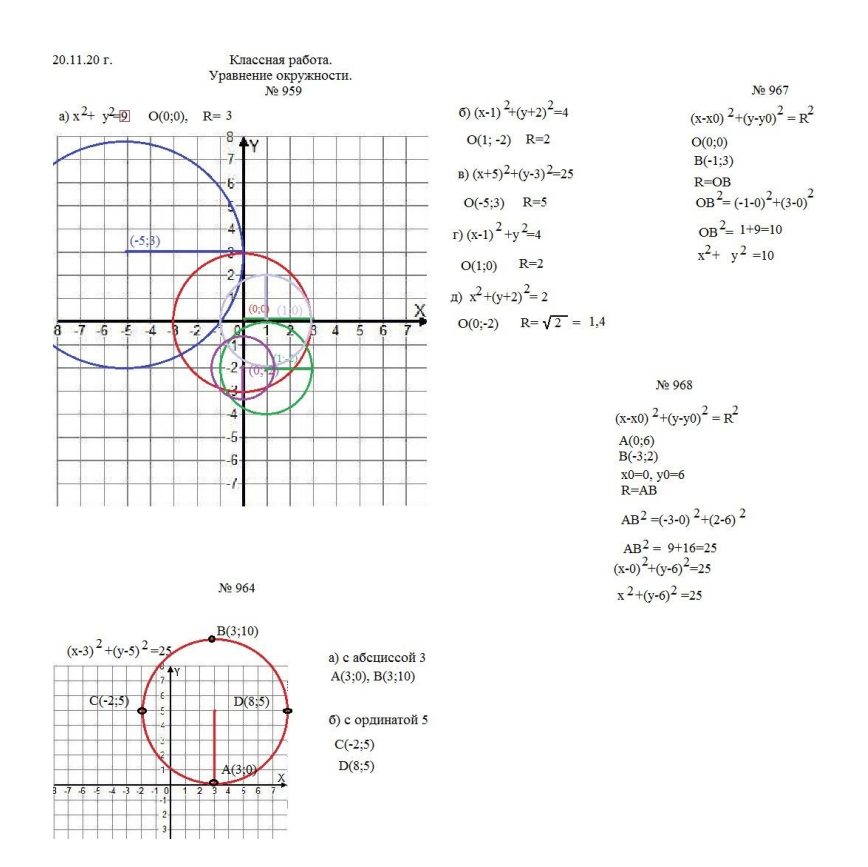

*Рис. 2* Урок геометрии в 9 классе.

При изучении курса «Геометрия» и «Алгебра» за объяснением материала на рабочем поле графического редактора следует конспектировать главные аспекты темы. Так как весь необходимый материал законспектировать в режиме онлайн не хватит времени. Ход решения задач может комментировать как учитель, так и обучающийся.

На рис.3 продемонстрирован урок алгебры «Целое уравнение и его корни» в 9 классе. Урок проводился в режиме онлайн с помощью сервиса для проведения видеоконференций zoom.us.

 $\frac{3,6}{\frac{0}{36}}\frac{6}{\left|0,6\right|}$ 17.11.20 г. Классная работа.<br>Целое уравнение и его корни.  $N<sub>2</sub>$  272 (1ct.)  $B) x^3 + 3x = 3.5x^2$  $60.6x^{4} + 3.6x^{2} = 0$ a)  $v^3$ - 6y=0  $x^3+3x-3.5x^2=0$  $6x^2(x^2+0.6)=0$  $y(y^2-6)=0$  $y=0$  или  $y^2-6=0$  $x(x^2-3.5x+3)=0$  $6x^2=0$  HJHH  $x^2+0.6=0$  $v^2 = 6$  $x=0$   $\mu$ DH  $x^2-3.5x+3=0$  $x=0$   $x^2=0.6$  $y_1$  = корень $(6)$  $a=1, b=-3.5, c=3$ Решений нет D= $(-3.5)^2$ -4\*1\*3 = 12.25-12=0.25>0.2 корня  $y_2 = 1$ корень $(6)$  $x1 = \frac{3,5+0,5}{2*1} = 2$ Ответ: -корень(6); 0; корень(6) OTReT: 0  $x2 = \frac{3,5-0,5}{2} = 1,5$  $r \times 3.01x=0.3x^2$  $x^3-0.1x-0.3x^2=0$ Ответ: 0; 1.5; 2  $x(x^2-0.3x-0.1)=0$  $ax^2+b x +c =0$  $x=0$   $\mu$ m  $x^2-0,3x-0,1=0$  $a=1, b=-0,3, c=-0,1$ D= $(-0.3)$   $\frac{2}{4}$ \*1\* $(-0.1)$  =0.09+0.4=0.49>0.2 корня  $x1 = \frac{0,3+0,7}{281} = 0,5$   $x2 = \frac{0,3-0,7}{281} = \frac{-0,4}{2} = -0,2$ Ответ: -0,2; 0; 0,5 № 278(1 ст.) a)  $x^4 - 5x^2 - 36 = 0$  $(x^2)^2$ -5x<sup>2</sup>-36=0 Введем замену:  $x^2=p$  $p^2$ -5p-36=0  $a=1, b=-5, c=-36$ <br>D= $(-5)^2-4*1*(-36)=25+144=169>0, 2$  корня  $p1 = \frac{5+13}{2*1} = 9$   $p2 = \frac{5-13}{2*1} = -4$ Вернемся к замене:  $x^2=01$  или  $x^2=02$  $x^2=9$   $x^2=4$ Решений нет  $x1=3$  $x^2 = 3$ Ответ: -3:3

*Рис. 3* Урок алгебры в 9 классе.

Каждое уравнение ученик записывал себе в тетрадь и комментировал решение другим обучающимся. В это время учитель конспектировал на рабочем поле графического редактора Paint комментарии обучающегося, а его одноклассники могли проанализировать решение, услышать и увидеть допущенные им ошибки.

#### **Заключение**

При организации дистанционного обучения каждый педагог сталкивается с множеством различных проблем. Начиная от организационных и заканчивая моделированием онлайн уроков, учитывая разнообразные виды учебной деятельности учащихся.

В настоящее время почти каждый педагог обладание умением пользоваться программой Paint. Все находится перед глазами пользователя, удобный инструментарий расположен в верхней части окна программы и наглядно показывает, что именно необходимо выбрать для отображения той или иной информации. Поэтому педагогу не составит труда построить процесс обучения, используя информационные технологии.

Применяя графический редактор Paint на уроках алгебры и геометрии в режиме онлайн, педагог может наглядно представить большой объем учебной информации, структурировано и последовательно представить решение задач.

Обучающийся более сосредоточен на образовательном процессе и может самостоятельно открывать для себя новые знания. В результате процесс обучения протекает более эффективно.

## **Литература**

1. Геометрия. 7-9 классы : учеб. для общеобразоват. организаций / [Л.С. Атанасян, В.Ф. Бутузов, С.Б. Кадомцев и др.].-6-е изд. – М. : Просвещение, 2016. – 383 с. : ил.

2. Алгебра. 9 класс : учеб. для общеобразоват. организаций / [Ю.Н. Макарычев, Н.Г. Миндюк, К.И. Нешков, С.Б. Суворова] ; под ред. С.А. Теляковского. - 19-е изд. – М. : Просвещение, 2016. – 271 с.: ил.

3. [https://fb.ru/article/455086/kak-polzovatsya-paint-vozmojnosti](https://fb.ru/article/455086/kak-polzovatsya-paint-vozmojnosti-programmyi)[programmyi](https://fb.ru/article/455086/kak-polzovatsya-paint-vozmojnosti-programmyi)

4. [https://mega-talant.com/blog/4-problemy-distancionnogo](https://mega-talant.com/blog/4-problemy-distancionnogo-obucheniya-i-sposoby-ih-resheniya)[obucheniya-i-sposoby-ih-resheniya](https://mega-talant.com/blog/4-problemy-distancionnogo-obucheniya-i-sposoby-ih-resheniya)